#### *Running the* HAB QM INDICATORS REPORT

*in ARIES*

*PCP Prophylaxis*

*OPR Measure #3*

#### ACCESSING THE REPORT

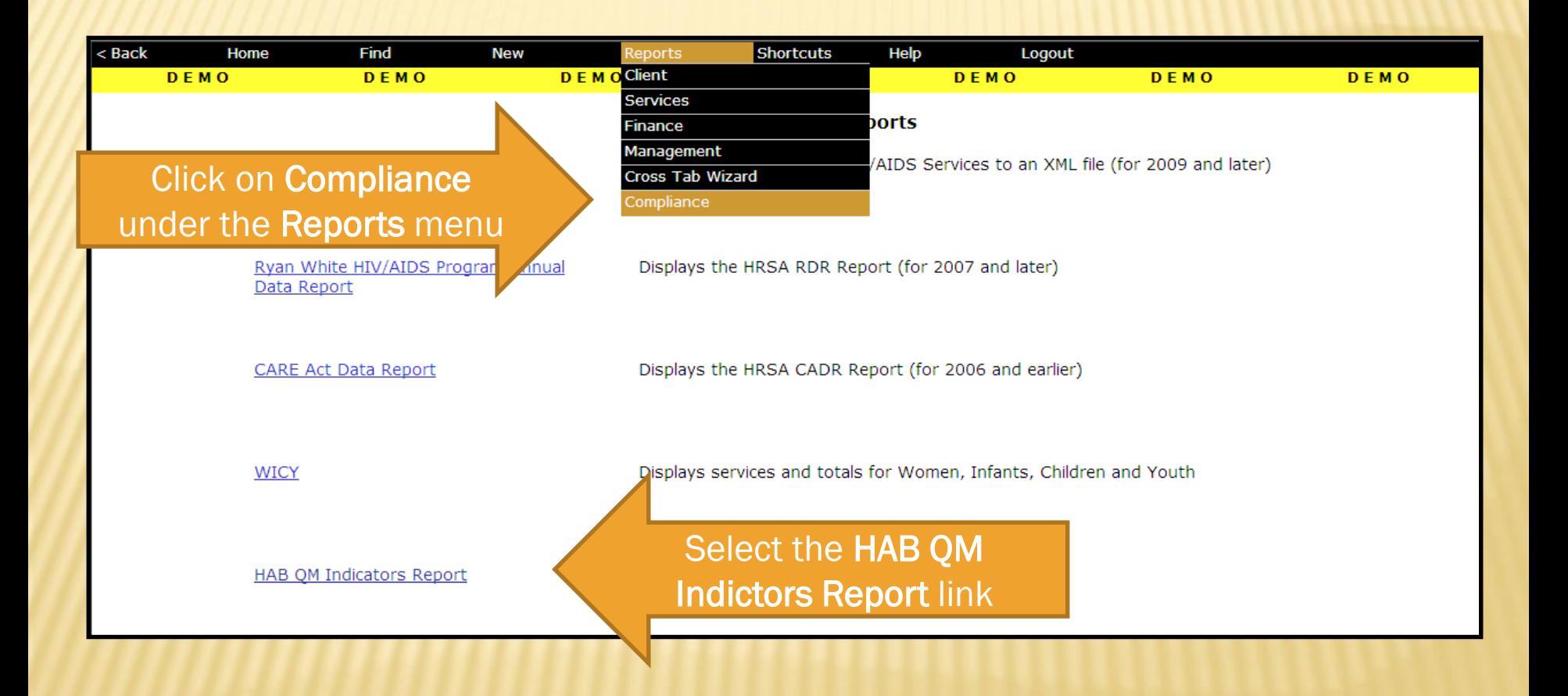

# SELECTING FILTERS

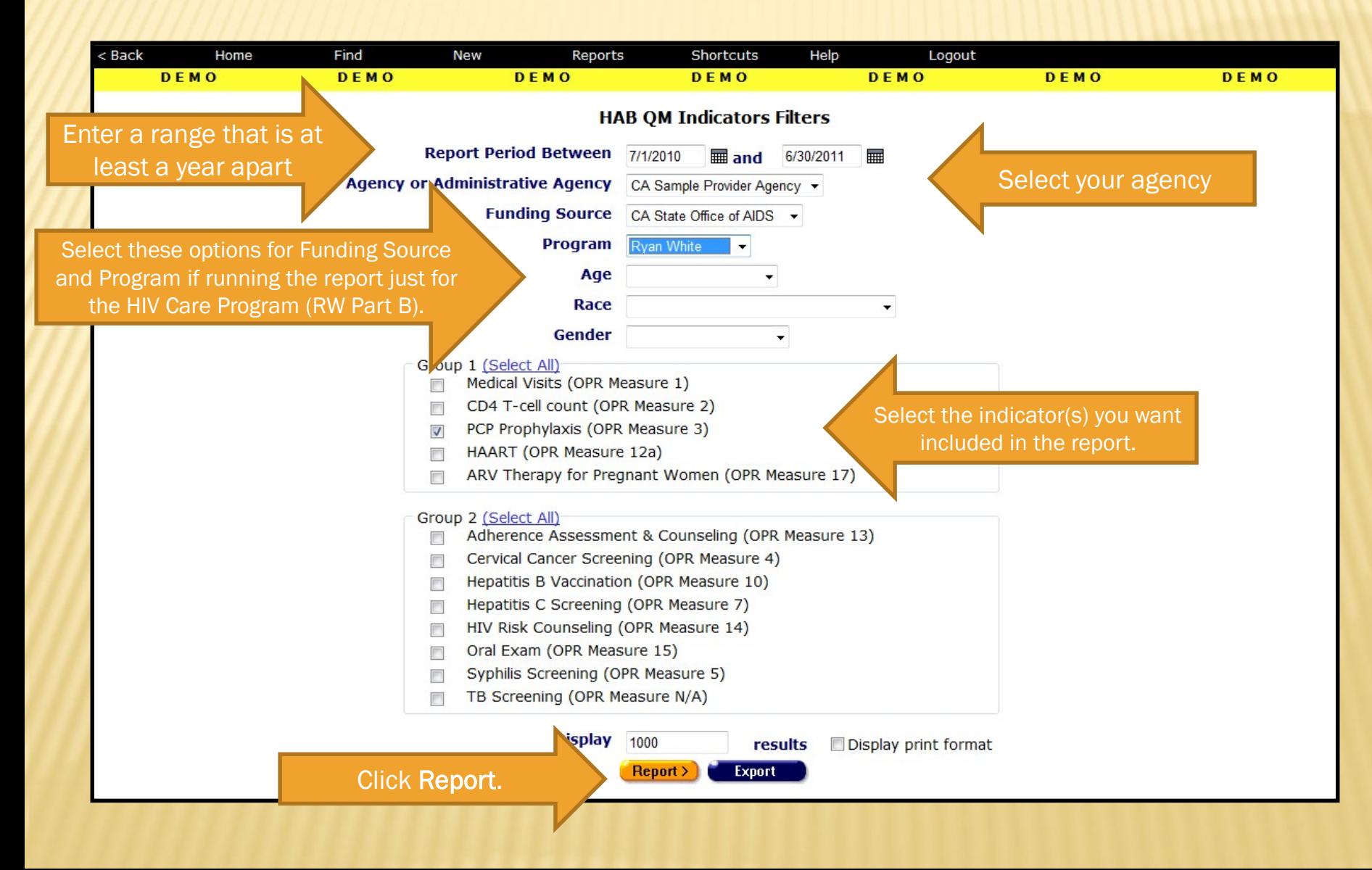

# READING THE REPORT

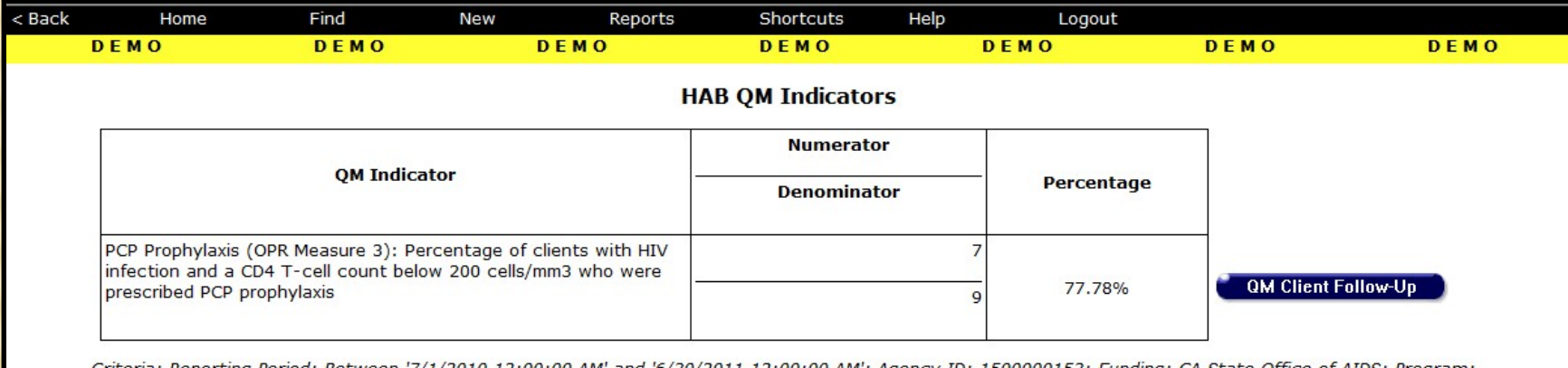

Criteria: Reporting Period: Between '7/1/2010 12:00:00 AM and '6/30/2011 12:00:00 AM'; Agency ID: 1500000153; Funding: CA State Office of AIDS; Program: **Rvan White** 

This report was based on data generated at 10/20/2011 11:06:50 PM.

**Export** 

As defined by HRSA, the Denominator is the number of HIV-positive clients who had at least one medical visit with "a provider with prescribing privileges [i.e., MD, PA, NP] in an HIV care setting [i.e., Ryan White funded]" during the reporting period AND who had a CD4 T-Cell Count below 200 cells/mm<sup>3</sup> during the reporting period.

The Numerator is the number of clients from the Denominator who were prescribed PCP Prophylaxis during the reporting period.

# DEFINING THE DENOMINATOR

 Clients must be HIV-positive to be included in Measure 3. This can be determined by any of these fields:

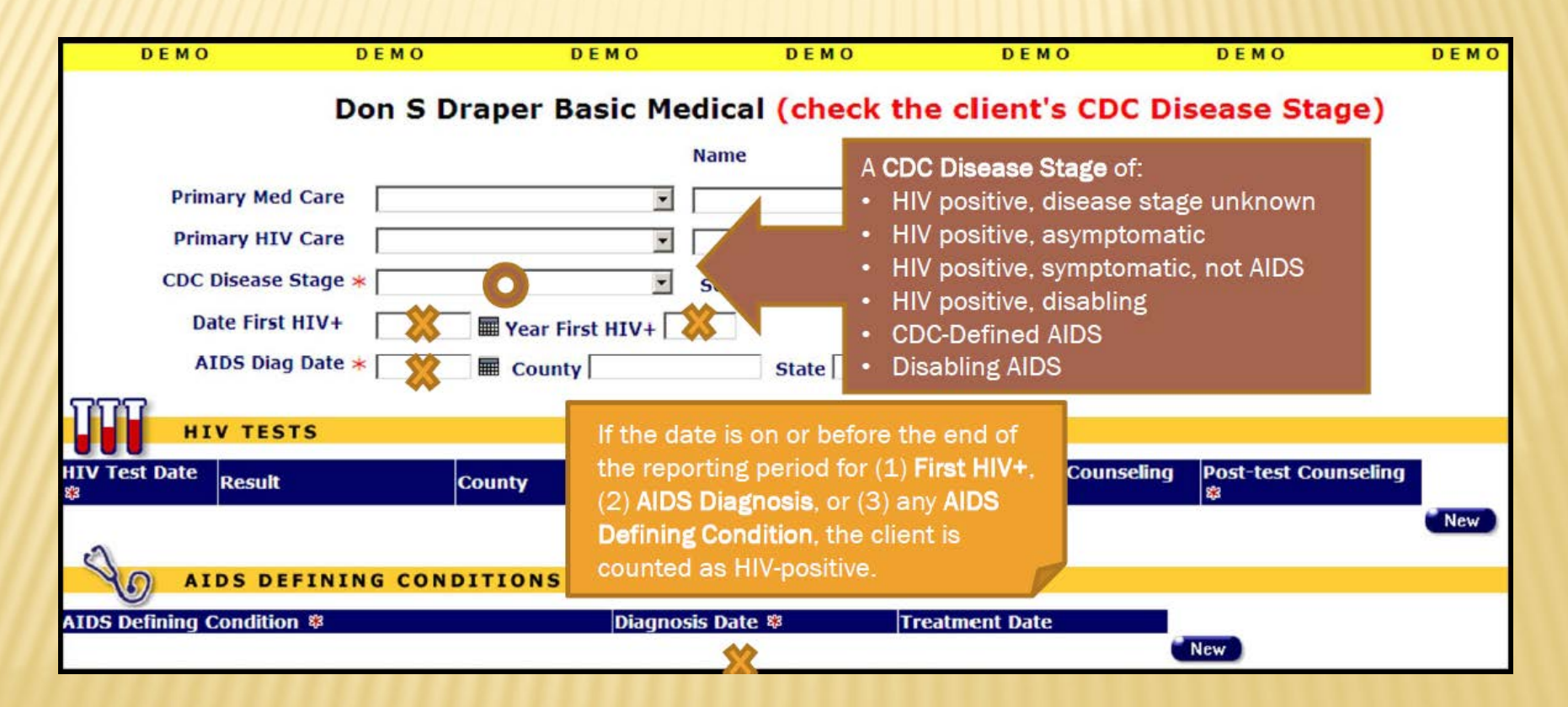

# DEFINING THE DENOMINATOR

- Clients must also have:
	- Been enrolled in your agency three months or longer as of the end of the reporting period based on Agency Enrollment Date.
	- + Had at least one service (any type) at your agency and one "flagged" medical service at any agency during the reporting period. Flagged services include:

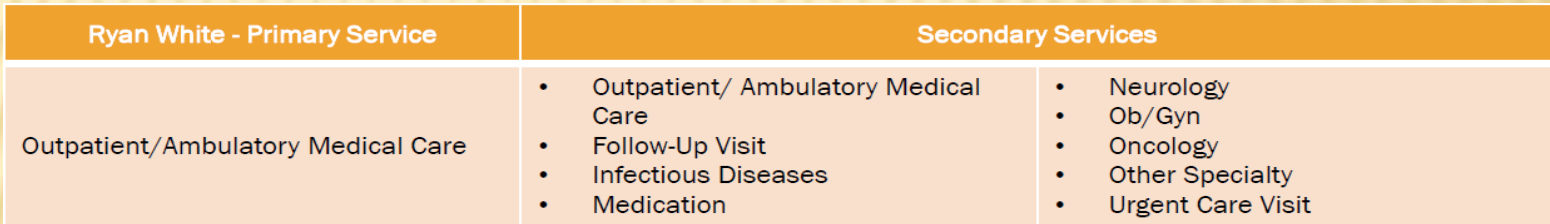

- + Had a CD4 T-Cell test with a result below 200 cells/mm<sup>3</sup> during the reporting period (at any agency)
- Not retested within three months with a result above 200 cells/mm<sup>3</sup>

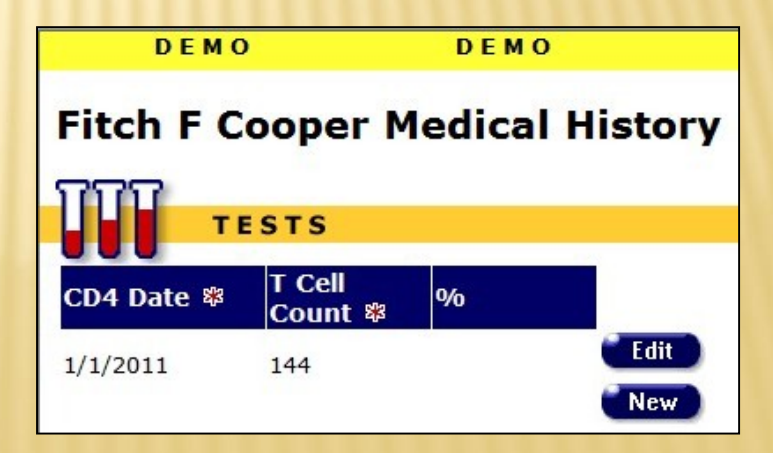

# DATA CONSIDERATIONS

- If you think the Denominator is lower than it should be, you may want to:
	- Check that your clients' HIV status information is up-to-date. Running the Fix-It: CDC Disease Stage report (under Reports > Client) will help identify clients with missing or incorrect CDC Disease Stages.
	- Check that all their services particularly the "flagged" medical services have been entered completely and timely.
	- Be sure that the date the service was provided not the date of entry is being entered on the Services Screen.
	- Check that all their CD4 tests have been entered accurately. Running the Fix-It: CD4 and Viral Load report (under Reports > Client) will help identify clients with missing CD4 tests.
- Remember that newly-enrolled clients won't show up in the Denominator because HAB excludes clients enrolled during the last three months of the reporting period for Measure 3.

# DEFINING THE NUMERATOR

**\*** Clients are considered as meeting the measure if they have an **Other** Medications record indicating PCP Prophylaxis during the reporting period.

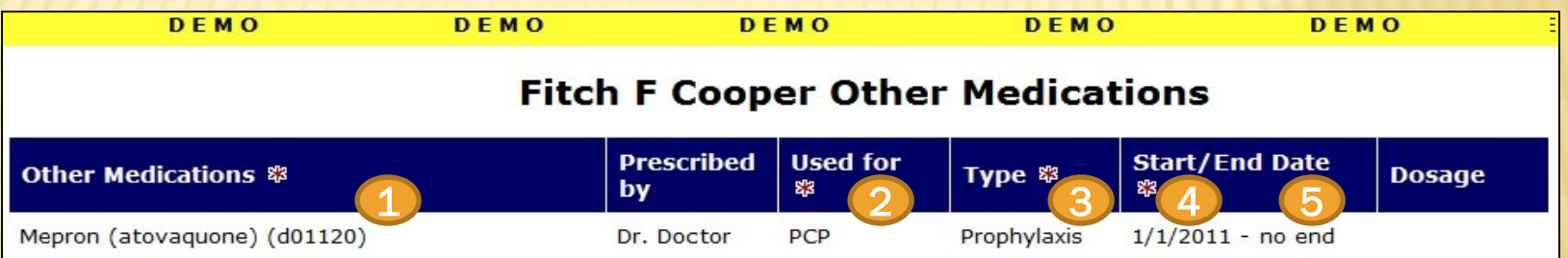

1. The record must be for one of the following drugs:

*Bactrim (sulfamethoxazole-trimethoprim) (d00124)*

*Dapsone (dapsone) (d00098)*

*Mepron (atovaquone) (d01120)* 

*Nebupent (pentamidine) (d00030)*

- 2. The **Used For** field must contain the text "PCP" (manual entry, not case-sensitive)
- 3. The Type field must have the value "Prophylaxis" selected from the dropdown
- 4. The **Start Date** must be within or prior to the reporting period
- 5. The **End Date** must be within or after the reporting period, or blank

# DEFINING THE NUMERATOR

**\*** Clients who were in the Denominator but did not meet the criteria for the Numerator may be viewed by clicking the QM Client Follow-Up button.

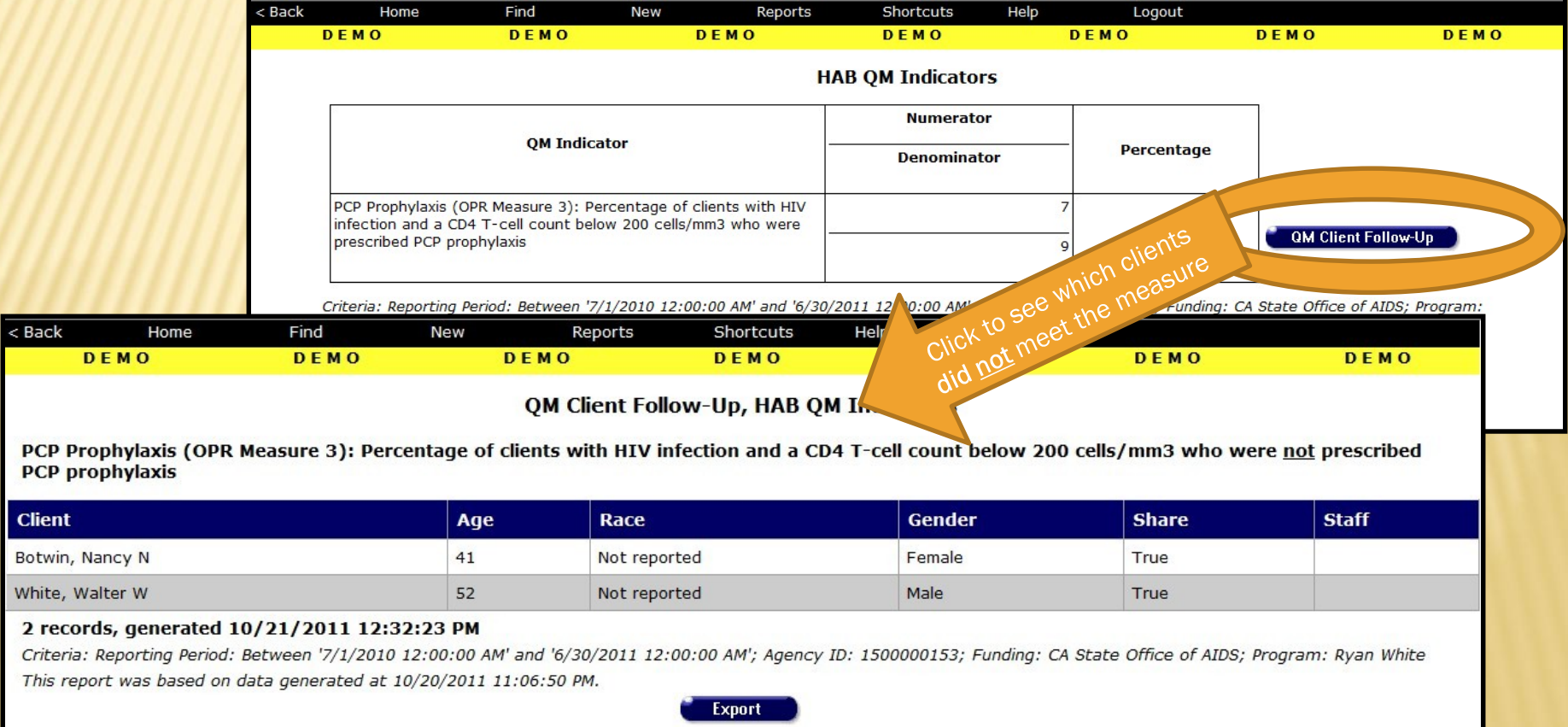

# DATA CONSIDERATIONS

- \* Look up the Other Medications screen for those clients who are listed on the QM Client Follow-Up report in ARIES.
	- Verify that PCP Prophylaxis was entered using one of the four authorized drugs.
	- + Check that the text "PCP" appears in the **Used For** field and is spelled correctly.
	- + Make sure that "Prophylaxis" is selected from the Type dropdown.
	- Confirm that the **Start/End Dates** cover some portion of the reporting period.
- Re-run the HAB QM Indicator Report for Measure 3 at least one day after you have entered any missing or incorrect data. You should see the percentage improve and fewer (no) clients on the QM Client Follow-Up report.

# EXPORTING QM DATA

- **\*** Some providers may find it more helpful to export the QM data for client follow-up or data analysis. There are two types of exports available.
- **\*** The first export includes all the clients who were in the Denominator. The export file includes a flag identifying which clients were in the Numerator, as well as additional demographic data. To export this data, click Export on either Filter or Summary Report screens.

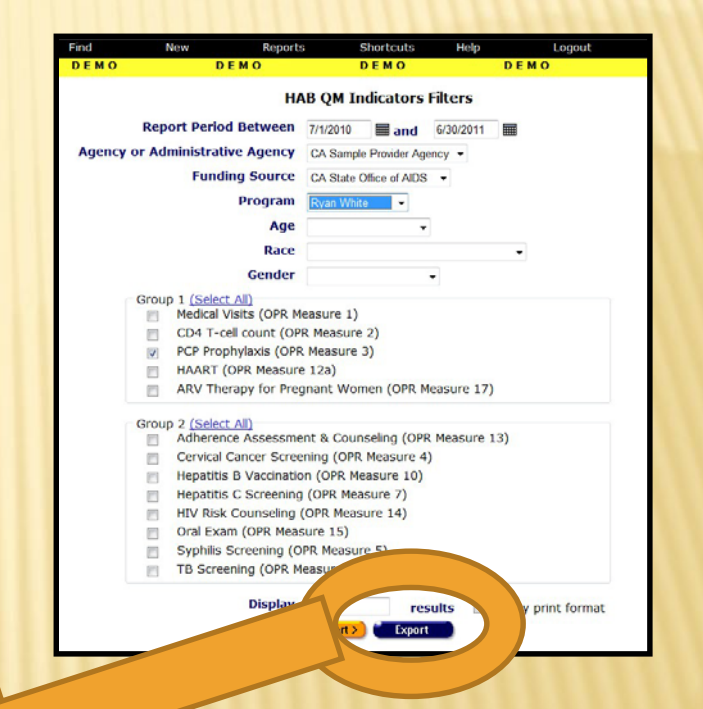

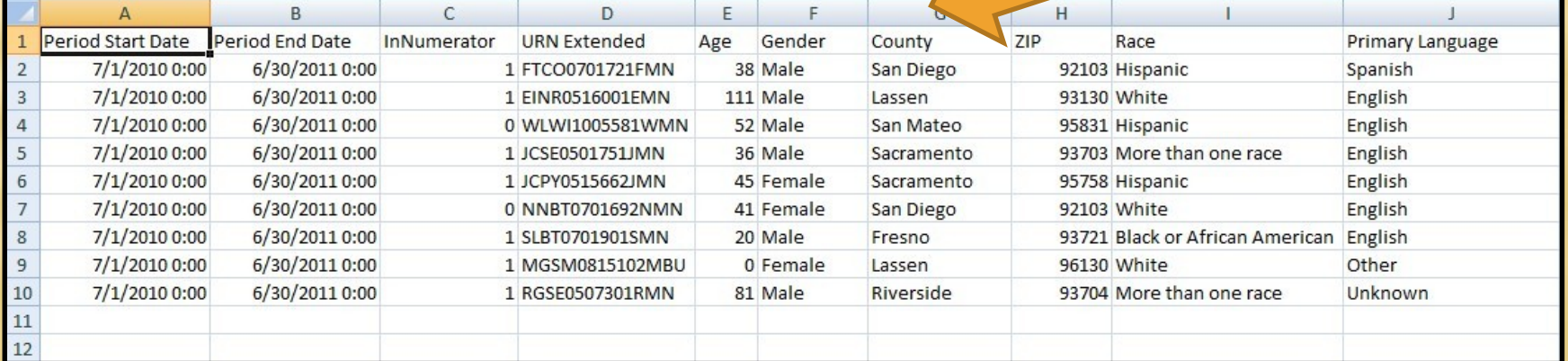

# EXPORTING QM DATA

**\*** The second export includes only the clients who were listed on the Follow-Up Report (in the Denominator but not in the Numerator). To export this data, first click on the desired QM Client Follow-Up button on the Summary Report screen, then click the Export button on the Follow-up Report screen.

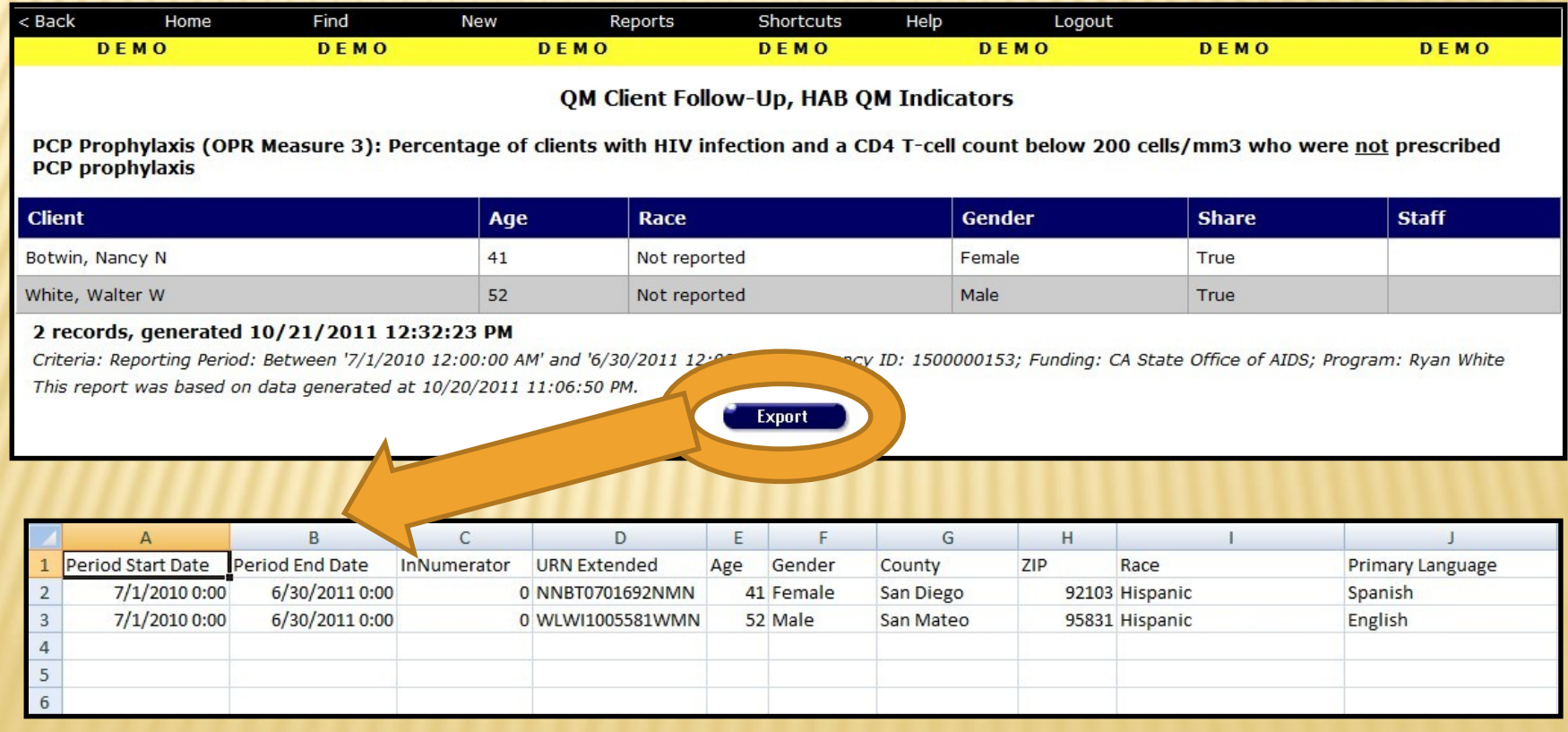

# FOR MORE INFORMATION

- **\*** If you need help accessing, running, or exporting the HAB QM Indicators Report, please:
	- Consult *The ARIES Advisor* (October 2008) posted under Newsletters at [www.projectaries.org](http://www.projectaries.org/).
	- Call the ARIES Help Desk at 1-866-411-ARIES (2743).
- For information on the CDC Disease Stage Fix-It Report or the CD4 and Viral Load Fix-It Report, go to [www.projectaries.org](http://www.projectaries.org/) and click on Training > Focused Technical Assistance.